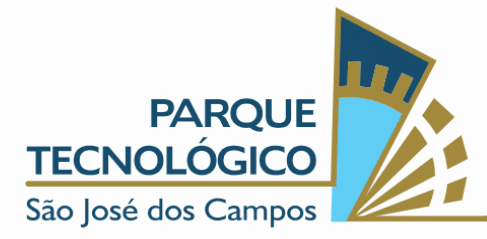

### SELEÇÃO IGM ACELERA 001/2022

Seleção de ideias de negócios com base tecnológica para participação do programa IGM ACELERA

– Em consonância ao Acordo de Colaboração firmado entre IGM e ASSOCIAÇÃO PARQUE TECNOLÓGICO DE SÃO JOSÉ DOS CAMPOS (APTSJC), doravante denominada apenas PARCERIA, torna pública a presente SELEÇÃO de projetos e startups interessadas em participar da seleção para o BATCH de ACELERAÇÃO da PARCERIA, segundo condições estabelecidas neste INSTRUMENTO DE SELEÇÃO e respectivos anexos, cujos termos igualmente o integram.

#### PREÂMBULO

i. Esta seleção é regulada, no que couber, pelo Estatuto da Associação Parque Tecnológico de São José dos Campos, seu Regimento Interno e seus Regulamentos.

ii. A APTSJC faz saber, ainda, a todos que almejam apresentar propostas no âmbito do presente processo, que a aplicação de recursos vinculados a convênios, acordos ajustes ou outros instrumentos congêneres não transmuta sua condição de pessoa jurídica de direito privado e nem o obriga às regras estabelecidas para a Administração Pública no que diz respeito às licitações. Assim, fica devidamente consignado que o presente processo é promovido por instituição privada, sendo certo que dele resultará ajuste entre particulares, sob regime de direito privado.

iii. A qualquer tempo a APTSJC, por qualquer razão, poderá modificar este instrumento por meio de adendo que será devidamente publicado.

iv. Uma vez alterado o ato convocatório conforme previsto, passarão a vigorar imediatamente as novas condições estabelecidas.

v. A apresentação de propostas neste ato convocatório implicará, automaticamente, na aceitação integral e irretratável da empresa proponente quanto aos termos e conteúdo deste instrumento.

vi. A APTSJC se reserva o direito de revogar a presente CONVOCAÇÃO.

#### Página **1** de **11**

www.pqtec.org.br | +55 (12) 3878-9500 | Avenida Doutor Altino Bondesan, 500 - Distrito de Eugenio de Melo | CEP 12247-016 | São José dos Campos - SP - Brasil TAAN INI MAANIMININ MINTERATUURI INTERNATIONALIIN MINTERATUURI

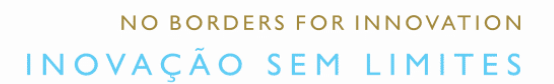

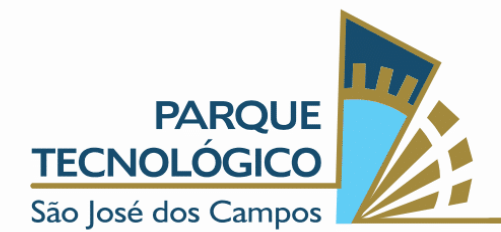

# 1. OBJETIVO

1.1.O objetivo do programa IGM Acelera é contribuir para a criação, desenvolvimento e aprimoramento de negócios com base tecnológica, nos seus aspectos tecnológicos, gerenciais, mercadológicos e de recursos humanos de modo a assegurar o seu fortalecimento e a melhoria de seu desempenho.

1.2. Tais objetivos serão atendidos pelo estabelecimento de mecanismos de intercâmbio e apoio técnico entre os profissionais, empresários, especialistas e a comunidade acadêmica, para que se possa introduzir, nas micro e pequenas empresas participantes, técnicas de aumento da qualidade, produtividade e competitividade do setor.

1.3. Para que suas finalidades sejam alcançadas o apoio se dará na aplicação de processos e mentorias nas ideias selecionadas e que incorporem tecnologias avançadas ou demonstrem originalidade na aplicação de tecnologias.

1.4. Serão especialmente acolhidas ideias fortemente ligadas à pesquisa, desenvolvimento e inovação que preferencialmente criem empregos de alta qualificação.

## 2. ÁREAS PREFERENCIAIS AO PROGRAMA IGM ACELERA

2.1.O Programa IGM Acelera está voltado ao estímulo e a criação de novos empreendimentos baseados em negócios inovadores com alto valor agregado e de base tecnológica, estando em fase de ideação ou desenvolvimento, especificamente ligados aos 3 (três) Objetivos de Desenvolvimento Sustentável (ODS) listados abaixo:

 Consumo e produção responsáveis - "Assegurar padrões de produção e de consumo sustentáveis."

 Educação de Qualidade - "Assegurar a educação inclusiva e equitativa de qualidade, e promover oportunidades de aprendizagem ao longo da vida para todos"

 $\checkmark$  Cidades e comunidades sustentáveis - "Tornar as cidades e os assentamentos humanos inclusivos, seguros, resilientes e sustentáveis."

2.2. Sobre as ODS: São 17 objetivos e 169 metas de ação global para alcance até 2030, em sua maioria, abrangendo as dimensões ambiental, econômica e social do desenvolvimento sustentável, de forma integrada e inter-relacionada. Guiados pelas metas globais, espera-se que os países definam as suas metas nacionais, de acordo com as suas circunstâncias, e as incorporem em suas políticas, programas e planos de governo. Mais referências: [https://odsbrasil.gov.br/.](https://odsbrasil.gov.br/)

#### Página **2** de **11**

www.pqtec.org.br | +55 (12) 3878-9500 | Avenida Doutor Altino Bondesan, 500 - Distrito de Eugenio de Melo | CEP 12247-016 | São José dos Campos - SP - Brasil TAAN INI MAANIMININ MINTERATUURI INTERNATIONALIIN MINTERATUURI

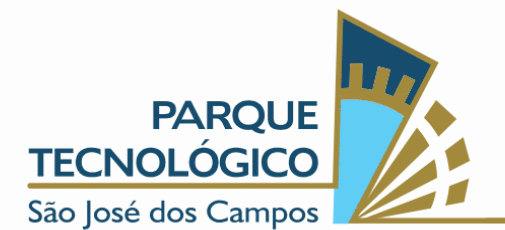

### 3. PROCESSO SELETIVO

#### 3.1 Inscrições

3.1.1. A participação no processo é voluntária, nominativa, intransferível e gratuita.

3.1.2. Serão considerados inscritos no processo de seleção os candidatos que entregarem a proposta inicial à entidade gestora – até o prazo estabelecido, pelo link de inscrição: [https://bit.ly/IGM-Acelera.](https://bit.ly/IGM-Acelera)

3.1.3. As inscrições dos interessados na participação do IGM Acelera ocorrerão por meio do site do Parque Tecnológico São José dos Campos [\(https://pqtec.org.br/institucional/processos-seletivos/\)](https://pqtec.org.br/institucional/processos-seletivos/) entre os dias 04 de abril e 16 de maio de 2022 até às 23h59min (horário de Brasília). As inscrições devem ser realizadas dentro desta data para que estejam elegíveis para seleção.

3.1.4. Não serão aceitas inscrições realizadas por qualquer outra forma que não pela aqui estabelecida e nem fora do período informado.

3.1.5. Ao efetuar a inscrição no programa, os participantes declaram e confirmam, sob as penas da lei, que seus projetos são inovadores e originais, não violando quaisquer direitos de terceiros, especialmente de propriedade intelectual/imaterial.

3.1.6. A PARCERIA reserva-se o direito de desclassificar e excluir os participantes, e/ou suas respectivas equipes e Projetos, cujas condutas demonstrem manipular dolosamente a operação do processo de seleção, bem como os participantes que tentarem fraudar ou burlar as regras estabelecidas neste Regulamento e/ou nos Termos.

3.1.7. A PARCERIA não se responsabilizará por eventuais atrasos, falhas, erros ou indisponibilidades do site que impossibilitem ou prejudiquem a inscrição dos interessados.

3.1.8. Será responsabilidade de cada participante preencher os formulários corretamente.

3.1.9. Os interessados na inscrição para participação da presente chamada, declaram que leram, compreenderam e aceitaram todos os itens deste instrumento e, ainda, que possuem plena e irrestrita ciência de seus termos.

## 3.2 Entrevistas

3.2.1 Em uma primeira etapa, serão selecionadas até 20 ideias que passarão pelo processo de mentoria com os especialistas.

#### Página **3** de **11**

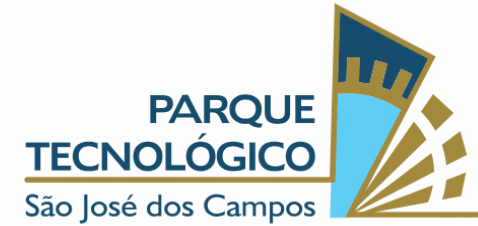

3.2.2 Destas ideias, serão selecionadas até 10 ideias para avançarem para a etapa de prototipação. Destas, até 3 ideias poderão ingressar no Nexus Lab;

3.2.3 Os participantes que forem direcionados a participar da Banca de Avaliação, deverão elaborar uma apresentação da proposta, conforme as orientações apresentadas pela PARCERIA.

3.2.4 A Entrevista corresponde ao encontro "online" ou "presencial" do proponente junto ao Comitê Técnico, no qual será previamente agendado e/ou disponibilizado link para apresentação, entre os dias 30 de maio e 03 de junho de 2022, a partir das 09h00 (horário de Brasília), como pré-estabelecido no cronograma.

3.2.5 Ao aderirem aos termos desse regulamento, os participantes declaram possuir disponibilidade de tempo para participação de todos os eventos presenciais e/ou online realizados conforme datas sinalizadas no cronograma de participação.

3.2.6 Os critérios de avaliação serão os estabelecidos no item 5, os quais serão por eles avaliados e não questionáveis por quaisquer interessados em participar do presente processo.

3.2.7 Aos participantes selecionados, será encaminhado convite e confirmações para participação no processo, por meio do e-mail cadastrado no momento da inscrição, cuja confirmação de aceitação deverá ocorrer em até 24 horas.

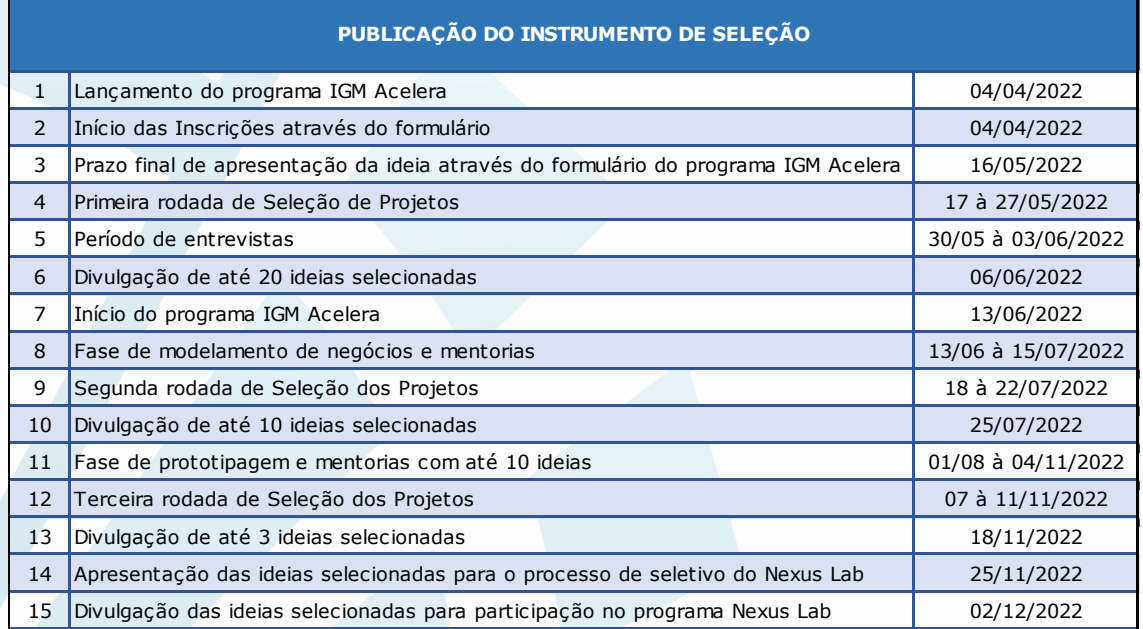

Página **4** de **11**

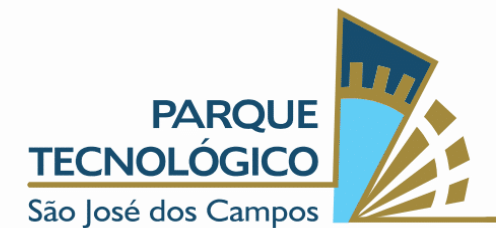

#### 4. CRONOGRAMA

Observações finais:

• o programa será sediado e terá a maioria de suas interações no Parque Tecnológico da cidade de São José dos Campos, São Paulo. Todas as despesas de deslocamento, alimentação, hospedagem, eventuais equipamentos, ou qualquer outra despesa e custo decorrentes da participação no processo de seleção, mentorias e prototipagem, são de única e exclusiva responsabilidade dos participantes inscritos.

• este cronograma poderá ter ajustes ao longo da execução deste programa. As atualizações de datas serão publicadas no site do [https://pqtec.org.br/institucional/processos-seletivos/;](https://pqtec.org.br/institucional/processos-seletivos/)

• durante a etapa de avaliação inicial das ideias, o proponente poderá ser contatado para possíveis esclarecimentos de dúvidas.

#### 5. CRITÉRIOS DE AVALIAÇÃO

Serão considerados como principais fatores de seleção das ideias:

• Aderência aos Objetivos de Desenvolvimento Sustentáveis (ODS) contemplados por esta iniciativa;

• Quantidade de pessoas da sociedade potencialmente beneficiada/impactada pela ideia quando aplicada (esta quantidade deverá ser compatível com as informações apresentadas no conjunto da ideia);

- Ideias ou projetos de base tecnológica;
- Engajamento de universidade, seja na concepção, seja na execução da ideia;
- Enquadramento nos níveis de TRL\*\* contemplado neste programa;
- Prazo, exequibilidade para execução da ideia transformado em projeto bem como acessibilidade à sociedade após a possível implantação da ideia;

• As informações cadastradas no formulário de inscrição conforme item 3.1.2, também serão consideradas como fatores de avaliação das ideias.

#### Página **5** de **11**

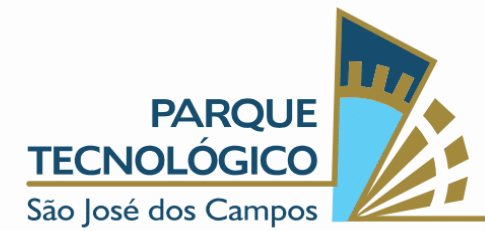

• Vídeo de apresentação do projeto, conforme ANEXO I deste INSTRUMENTO DE SELEÇÃO.

Após a avaliação técnica, a Comissão Técnica classificará os Projetos de acordo com a pontuação obtida na Avaliação Técnica e selecionará os Projetos que estiverem adequados ao objetivo proposto para participar do programa. Fica certo e ajustado que a PARCERIA não tem a obrigação de avaliar eventuais infrações a direitos de terceiros nos Projetos, sendo de exclusiva e total responsabilidade dos participantes a (i) afirmação de que seus Projetos não violem tais direitos e (ii) responder por suas consequências.

### \*\* TRL - Technology readiness level

Este programa visa concentrar esforços em acelerar ideias que se encontrem preferencialmente em níveis de TRL 3 a 6. Maiores referências sobre os conceitos TRL podem ser amplamente encontrados em diversas literaturas da internet e ficamos à disposição para algum esclarecimento específico.

• De forma resumida, este programa visa acelerar ideias que tenham já algum avanço conceitual (ou seja, não sejam exclusivamente pesquisa) e que também ainda não tenham sido já lançadas no mercado. Consideramos como importante trabalhar a aceleração na parte de pesquisa aplicada e prototipação da ideia.

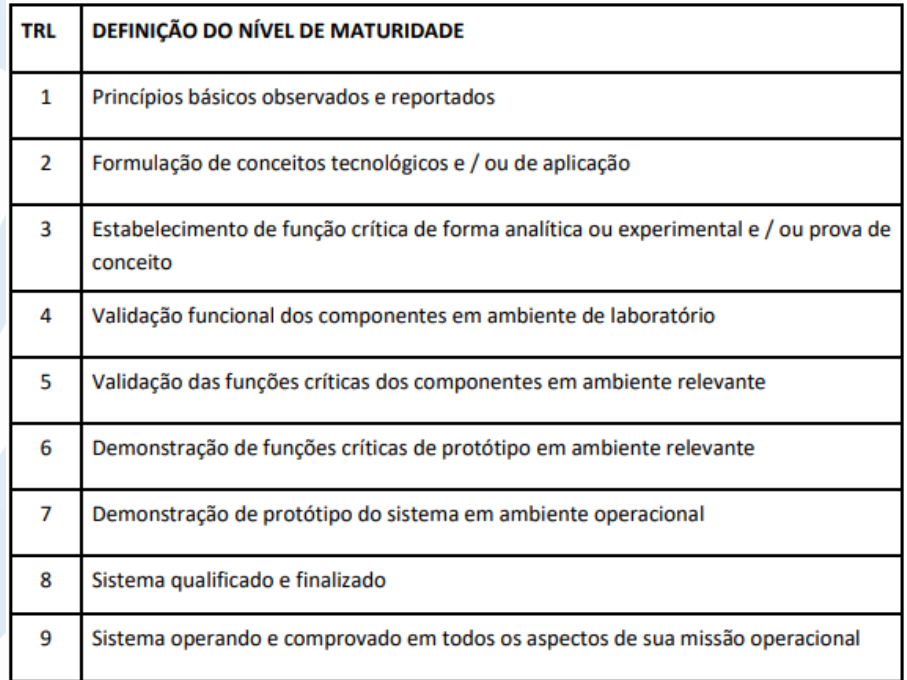

• Referência resumida sobre a escala TRL:

#### Página **6** de **11**

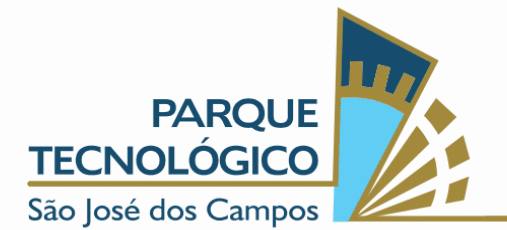

# 6. CONDIÇÕES DE PARTICIPAÇÃO

6.1. Poderá participar deste processo qualquer pessoa, desde que não seja colaborador direto da General Motors.

## 7. CONDIÇÕES GERAIS:

7.1. Todas as informações recebidas serão tratadas como confidenciais pela entidade gestora.

7.2. A entidade gestora reserva para si o direito de examinar, sindicar, analisar e julgar a documentação apresentada, recusando habilitação aos empreendedores que, a seu critério, não preencham as exigências deste programa.

7.3. Em qualquer fase do processo de seleção a entidade gestora poderá se fazer representar por parte de seus membros ou por consultores por ele designados.

7.4. As decisões da entidade gestora serão soberanas e irrecorríveis.

### 8. TAXAS

8.1.Não existem taxas para a participação neste processo seletivo.

## 9. DIVULGAÇÃO DOS RESULTADOS

9.1.O resultado do processo de seleção será divulgado no site da entidade gestora – ASSOCIAÇÃO PARQUE TECNOLÓGICO DE SÃO JOSÉ DOS CAMPOS [\(https://pqtec.org.br/institucional/processos-seletivos/\)](https://pqtec.org.br/institucional/processos-seletivos/) nas datas previstas por este INSTRUMENTO DE SELEÇÃO.

9.2. As dúvidas referentes a esta Seleção deverão ser suscitadas no site da entidade gestora – [www.pqtec.org.br](http://www.pqtec.org.br/) ou encaminhando um e-mail para [amanda.souza@pqtec.org.br](mailto:amanda.souza@pqtec.org.br) ou pelo telefone (12) 3878-9557, falar com Amanda Souza.

## 10. DISPOSIÇÕES FINAIS

10.1. Os Participantes reconhecem desde já, de forma irrevogável e irretratável, que a participação no processo não confere a eles qualquer garantia, direito efetivo ou expectativa de direito de eventual e futura formalização de parcerias, negócios, contratações ou prestação de serviços eventuais e futuras junto a PARCERIA.

#### Página **7** de **11**

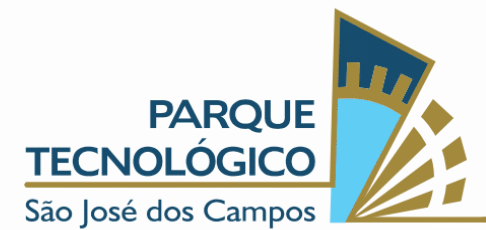

10.2. Dessa forma, não poderão os Participantes, sob qualquer hipótese, reclamar em face a PARCERIA sobre quaisquer valores despendidos ou esperados na elaboração de seus projetos-objeto do processo, a qualquer título.

10.3. Pedimos a todos os participantes que tomem conhecimento e declarem que tem conhecimento do conteúdo do Código de Ética da APTSJC, disponível no link [https://pqtec.org.br/integridade/;](https://pqtec.org.br/integridade/) 

10.4. O presente processo não possuindo caráter comercial, não está condicionado, em hipótese alguma, à sorte, não implicando em qualquer ônus para os interessados inscritos, além de não vincular a participação à aquisição, uso e/ou compra de produtos ou de serviços da PARCERIA, sua equipe organizadora ou dos parceiros.

10.5. Toda comunicação com os interessados inscritos poderá ser feita através de e-mail, SMS, WhatsApp, contato telefônico, e/ou por meio do site [www.pqtec.org.br.](http://www.pqtec.org.br/)

10.6. A PARCERIA se reserva o direito de alterar, suspender ou cancelar o presente regulamento, se necessário for, podendo implicar na suspensão ou cancelamento, por motivo de força maior ou por qualquer outro motivo que esteja alheio ao controle da PARCERIA e que comprometa a realização da análise dos projetos e da concretização da parceria de forma a impedir ou modificar substancialmente a sua condução originalmente planejada, sem qualquer direito à indenização por parte da PARCERIA aos participantes, sempre mediante comunicação aos participantes.

10.7. Eventuais dúvidas do presente processo poderão ser esclarecidas mediante envio de e-mail à [amanda.souza@pqtec.org.br;](mailto:amanda.souza@pqtec.org.br)

10.8. Dúvidas ou situações não previstas neste regulamento serão decididas de forma soberana e irrecorrível pela PARCERIA.

São José dos Campos, 04 de abril de 2022.

#### Página **8** de **11**

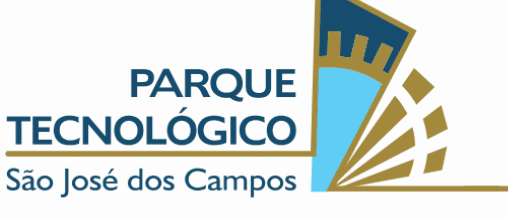

# ANEXO I - VÍDEO DE APRESENTAÇÃO DO PROJETO

O objetivo deste anexo é auxiliar o candidato na criação e postagem do vídeo de apresentação do projeto no Youtube.

### Especificações

- O vídeo deve ter, no máximo, 3 minutos. Os proponentes que não respeitarem esse critério serão eliminados do processo seletivo
- Escolha o formato horizontal para a gravação

#### Planeje a gravação

- Faça um roteiro com os principais pontos que quer abordar na apresentação
- Escolha um local sem interferências visuais ou sonoras para gravar o vídeo
- Verifique se a iluminação do ambiente está adequada
- Confira se o áudio e a imagem estão com boa qualidade

#### Roteiro do vídeo

- Seu nome
- Como ficou sabendo do processo seletivo
- Nome do projeto
- Qual o público-alvo
- Qual problema o seu projeto pretende solucionar
- Em qual/quais Objetivos de Desenvolvimento Sustentável (ODS) da ONU o projeto se enquadra e como se enquadra (conforme o item 2 do edital).
- Qual é a fase atual em que que a ideia/projeto está
- O projeto possui parcerias com empresas ou universidades
- Qual o prazo estimado para o desenvolvimento da ideia/negócio até o seu lançamento no mercado
- Como o Nexus/PqTec pode ajudar

#### Página **9** de **11**

www.pqtec.org.br | +55 (12) 3878-9500 | Avenida Doutor Altino Bondesan, 500 - Distrito de Eugenio de Melo | CEP 12247-016 | São José dos Campos - SP - Brasil TAAN INI MAANIMININ MINTERATUURI INTERNATIONALIIN MINTERATUURI

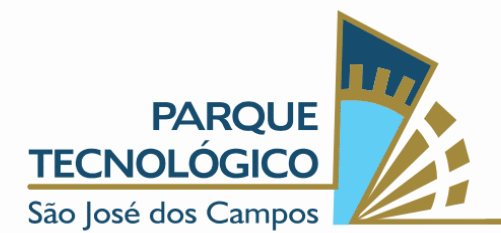

### Publicando o vídeo no Youtube

#### 1 - Acesse ou crie uma conta no Youtube

Ao entrar no YouTube, você deve clicar no símbolo da câmera que aparece no canto superior direito. Clique em "Criar" e depois em "Enviar vídeos".

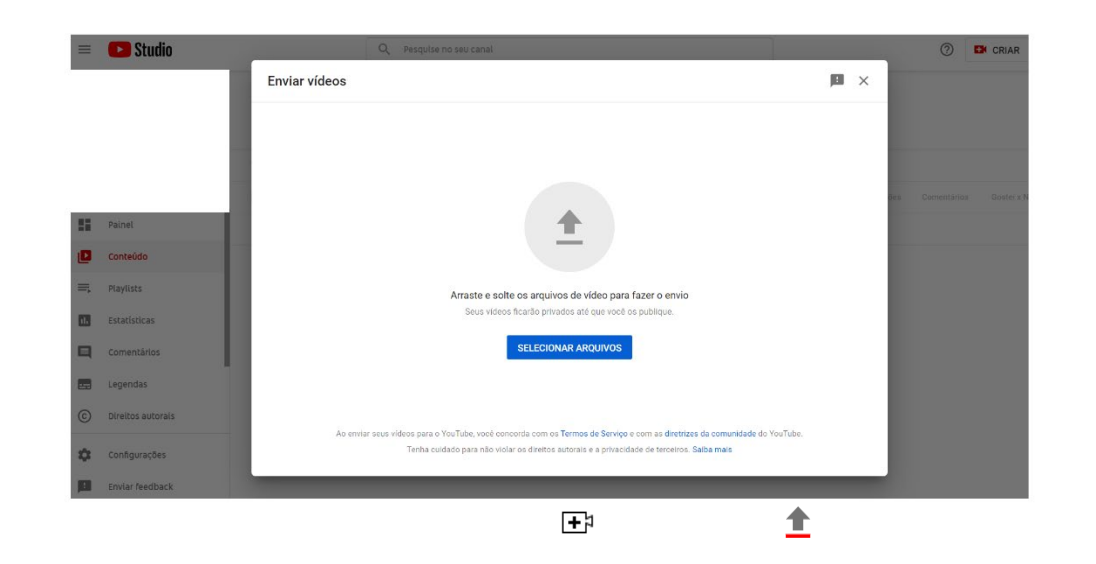

#### 2 - Faça o upload do vídeo

Nessa etapa, você vai enviar o vídeo que quer publicar no seu canal. É possível fazer a seleção direto no seu computador clicando em "Selecionar Arquivos" ou você pode arrastá-los e soltar nessa página. Depois que carregar, você será direcionado para a seguinte tela:

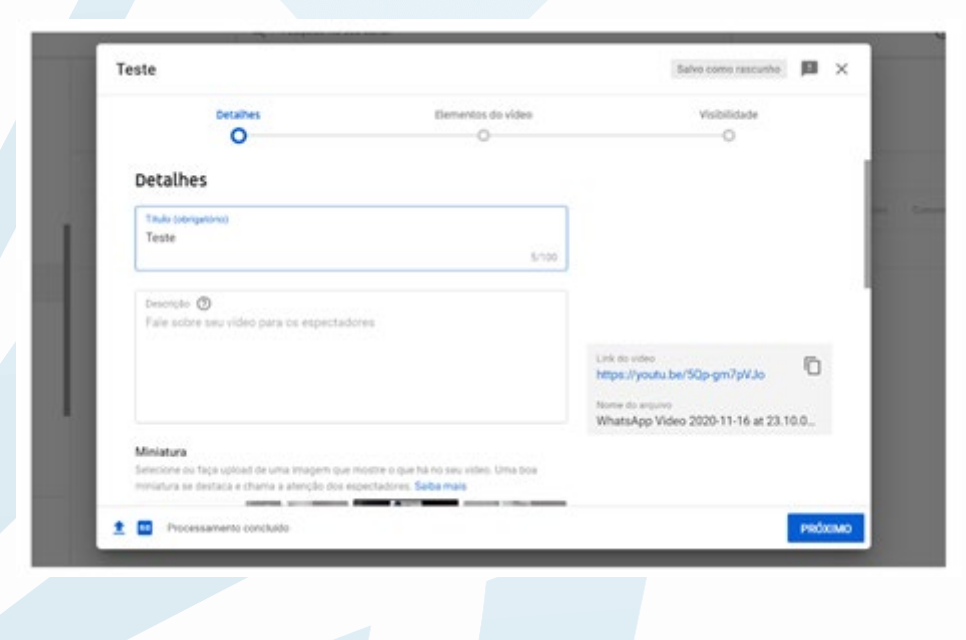

#### Página **10** de **11**

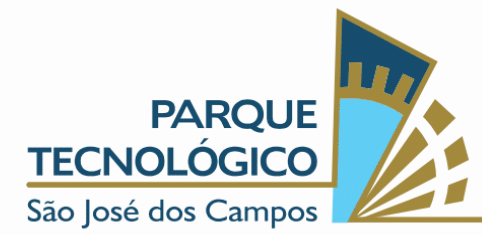

## 3 - Selecione a visibilidade e compartilhe o link

- Escolha a configuração de visibilidade como "Não Listado";
- No canto direito há um box com a URL do vídeo. Copie esse link e cole no campo "Vídeo" no formulário de envio.

Página **11** de **11**